## **Exporting Account Track Counters and Resetting Them to Zero**

Double click the machine form this list:

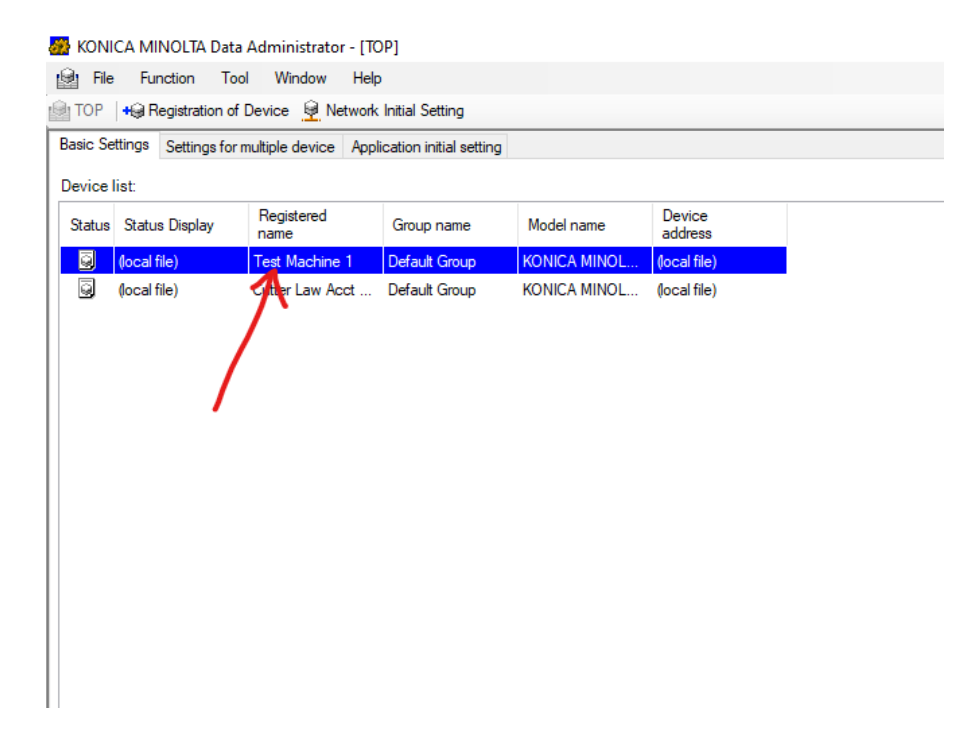

## Click "Import"

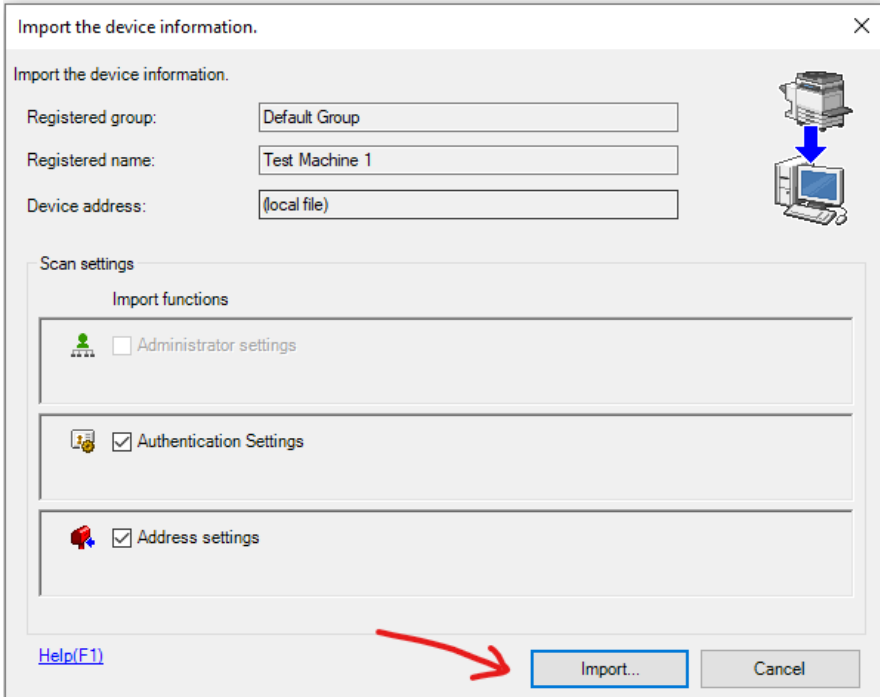

Double-Click "Authentication settings", the click "Account track settings"

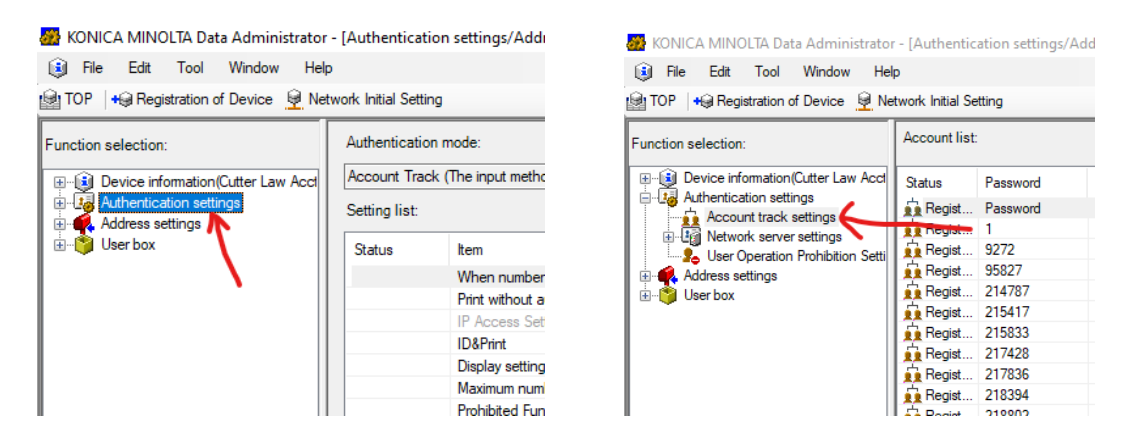

To Export the counters, select File > Export > Save account in the TabText type…

KONICA MINOLTA Data Administrator - [Authentication settings/Address settings - Default Group:Cutter Law Acct Track:(local file) - Ac

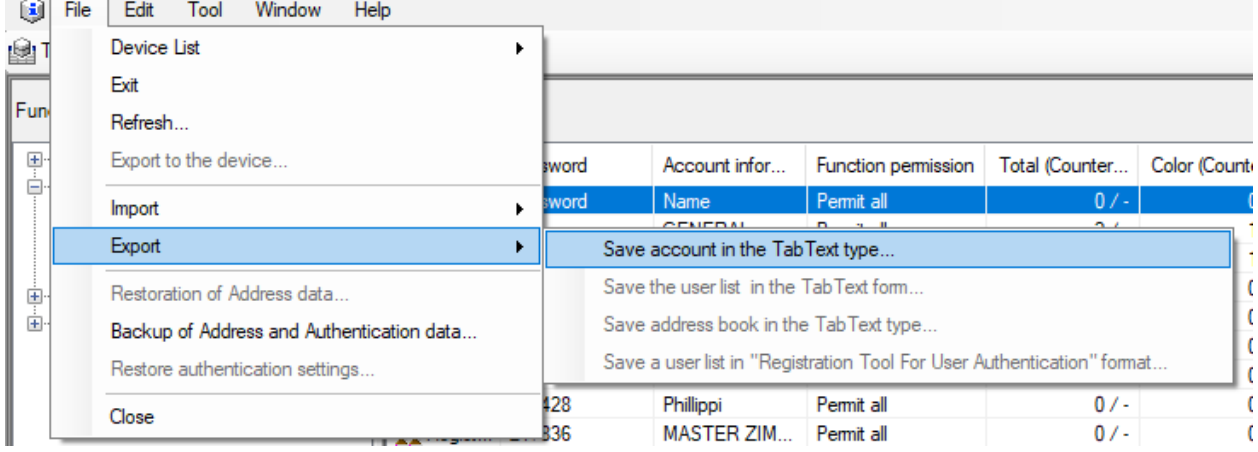

Name your file and choose where to save it, then select "Save"

**Contract** 

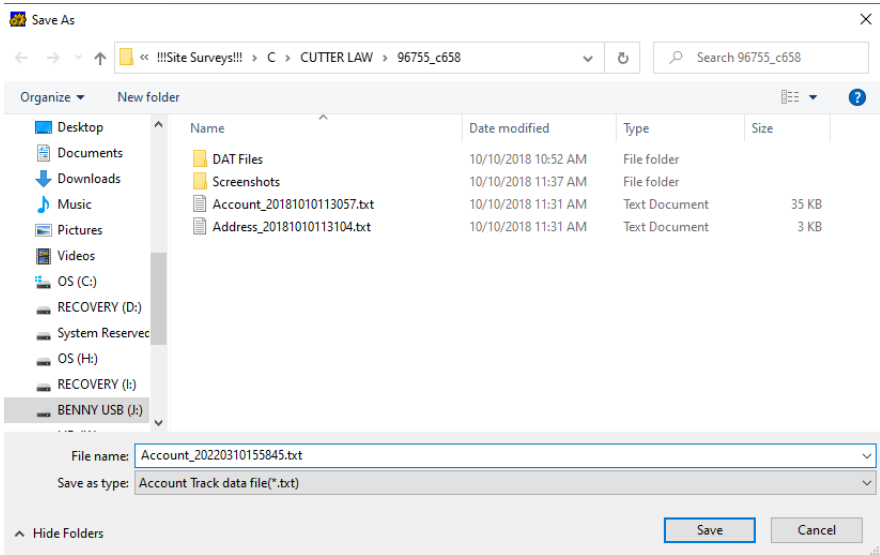

To reset counters to zero, select Edit > Clear Counter > Account, then All Accounts > OK

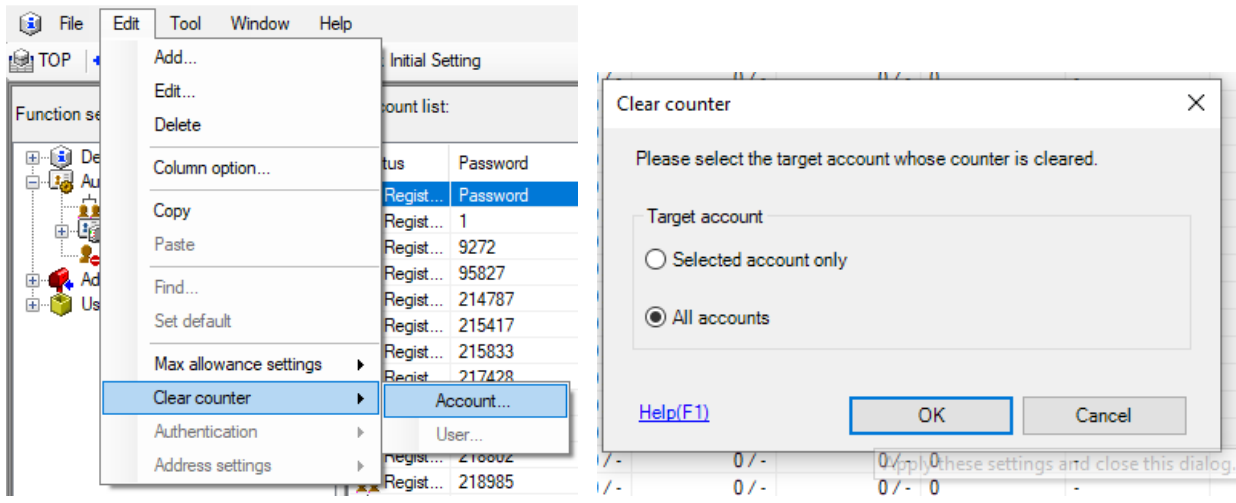

KONICA MINOLTA Data Administrator - [Authentication settings/A

Then select "Export to the device" to finalize the clearing of the counters.

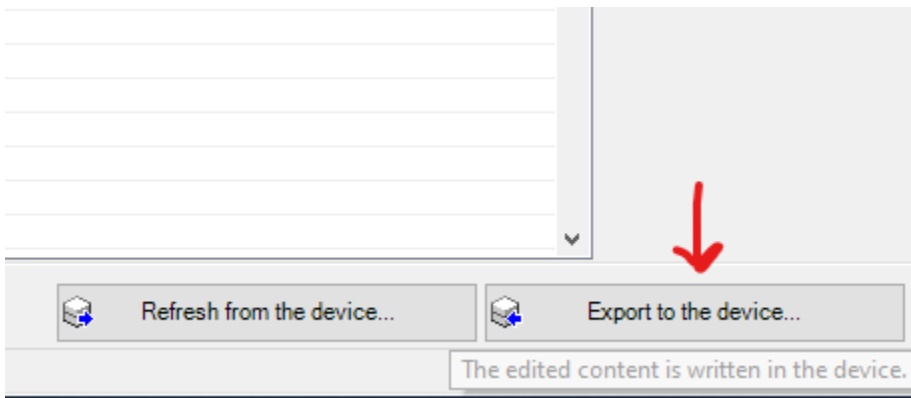

## **To open the counter's TabText file in Excel**

## In Excel, "Open" then "Browse"

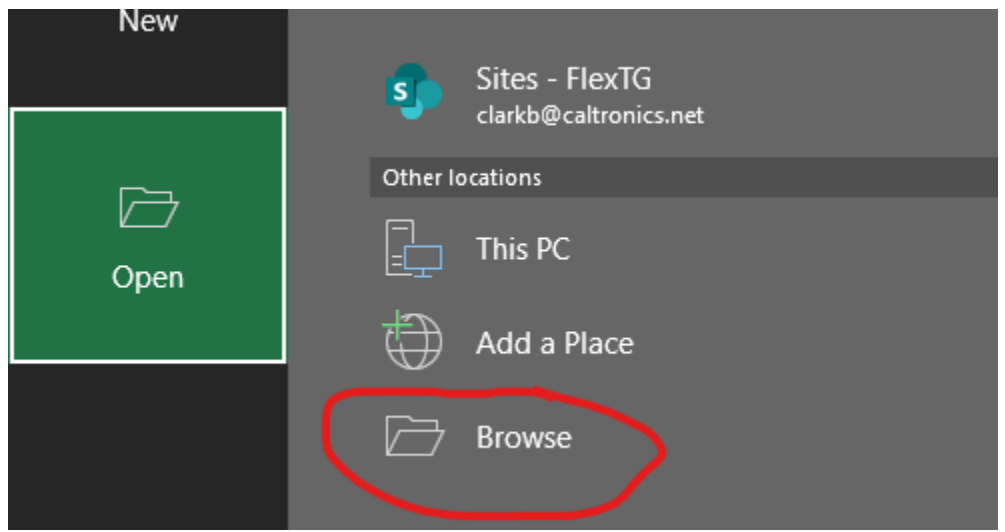

To view the TabText file, change "All Excel Files" to "All Files" in the bottom right

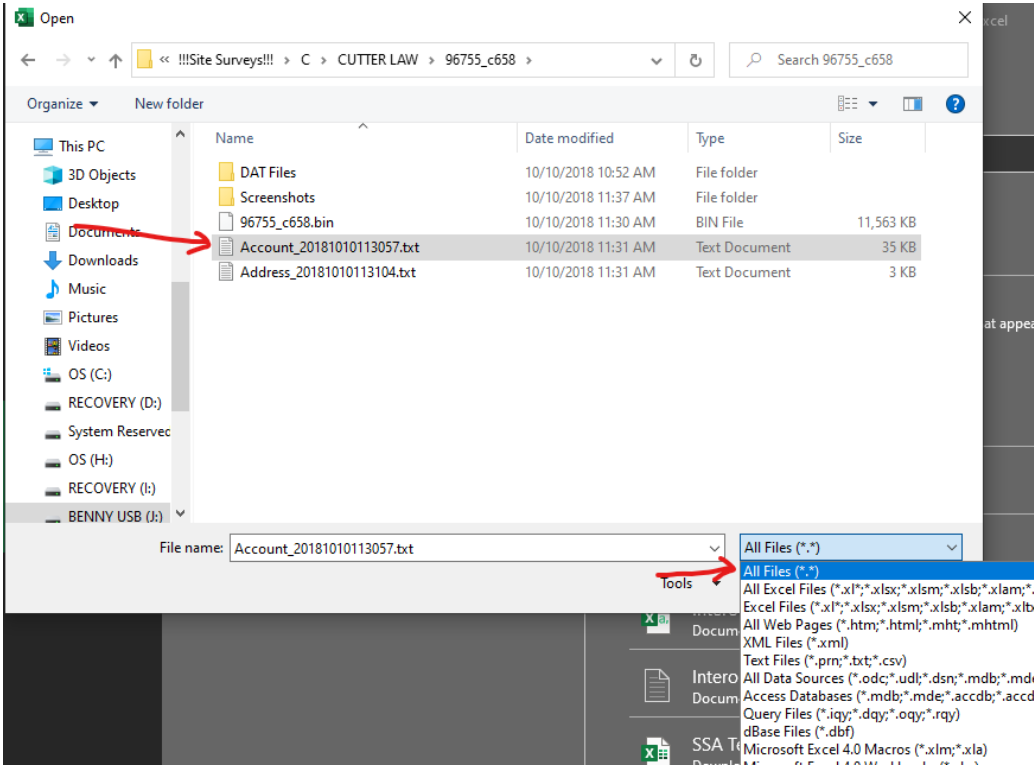

When this window pops up, check the box for "My data has headers" and then select "Finish"

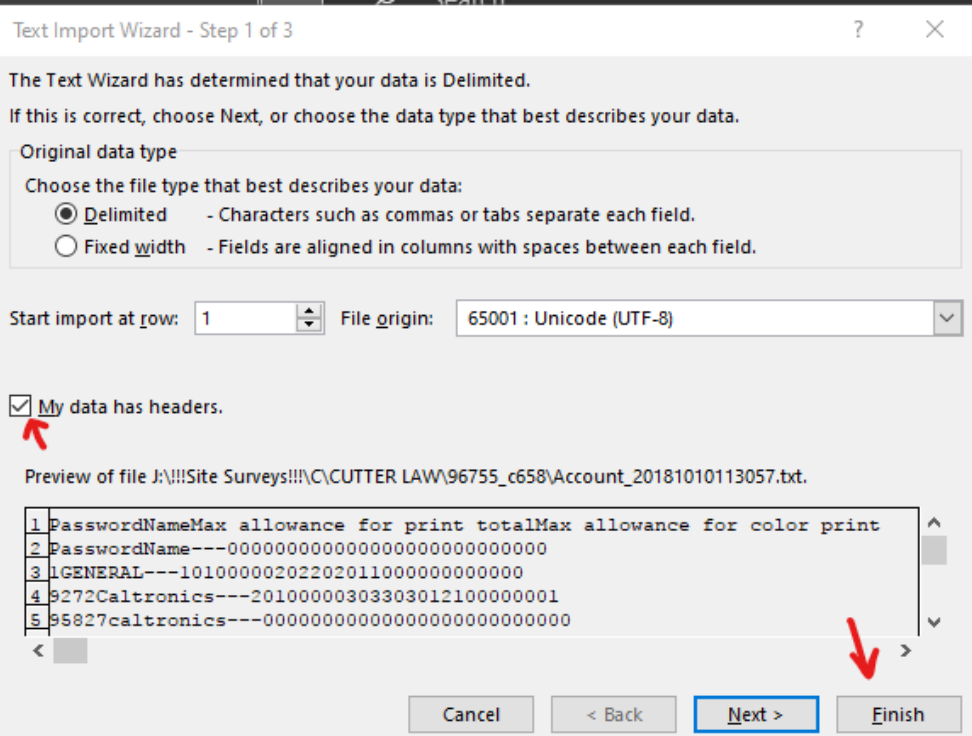

Column A is the copy code, B is the Account Name, and F is the total counter for that account

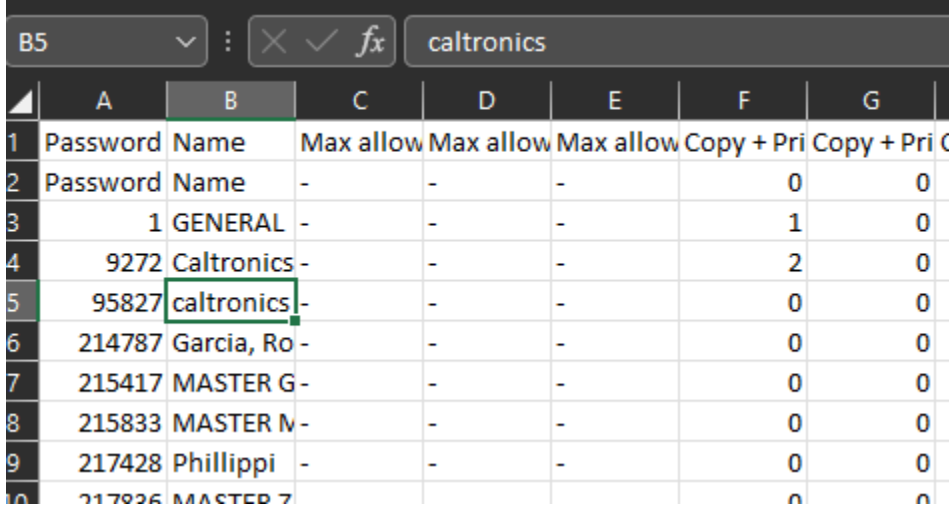

 $\odot$ Save As  $\hat{m}$  Home  $\uparrow$   $\Box$  J: > !!!Site Surveys!!! > C > CUTTER LAW > 96755\_c658  $\Box$  New Account\_20181010113057  $\overrightarrow{\cdot}$   $\overrightarrow{E}$  Save Unicode Text (\*.txt)  $\overline{\mathbb{D}}$  Open FlexTG **Contract Contract Contract Contract** Excel Workbook (\*.xlsx)<br>Excel Macro-Enabled Workbook (\*.xlsm) OneDrive - FlexTG<br>
clarkb@caltronics.net  $lnfo$ Excel Binary Workbook (\*.xlsb) Excel 97-2003 Workbook (\*.xls) Sites - FlexTG<br>clarkb@caltronics.net Save CSV UTF-8 (Comma delimited) (\*.csv)<br>XML Data (\*.xml)  $\bullet$ Single File Web Page (\*.mht, \*.mhtml) Other locations Web Page (\*.htm, \*.html) Excel Template (\*.xltx)<br>Excel Macro-Enabled Template (\*.xltm) b Print This PC Excel 97-2003 Template (\*.xlt) Share Add a Place Text (Tab delimited) (\*.txt)<br>Unicode Text (\*.txt) Export XML Spreadsheet 2003 (\*.xml) **Browse** Microsoft Excel 5.0/95 Workbook (\*.xls)<br>CSV (Comma delimited) (\*.csv) .<br>M Publish Formatted Text (Space delimited) (\*.prn) Close Text (Macintosh) (\*.txt) Text (MS-DOS) (\*.txt)

Then save this file as either an Excel file or CSV file format for your records.

**--END--**